# МИНИСТЕРСТВО НАУКИ И ВЫСШЕГО ОБРАЗОВАНИЯ РОССИЙСКОЙ ФЕДЕРАЦИИ ЮЖНО-УРАЛЬСКИЙ ГОСУДАРСТВЕННЫЙ УНИВЕРСИТЕТ Филиал ФГАОУ ВО «ЮУрГУ (НИУ)» в г. Нижневартовске

Кафедра «Гуманитарные, естественнонаучные и технические дисциплины»

Разработка программы по объединению списков

 $\overline{a_1}$  ,  $\overline{a_2}$  ,  $\overline{a_3}$  ,  $\overline{a_4}$  ,  $\overline{a_5}$  ,  $\overline{a_6}$  ,  $\overline{a_7}$  ,  $\overline{a_8}$  ,  $\overline{a_9}$  ,  $\overline{a_9}$  ,  $\overline{a_9}$  ,  $\overline{a_9}$  ,  $\overline{a_9}$  ,  $\overline{a_9}$  ,  $\overline{a_9}$  ,  $\overline{a_9}$  ,  $\overline{a_9}$  , (тема работы)

# ПОЯСНИТЕЛЬНАЯ ЗАПИСКА К КУРСОВОЙ РАБОТЕ

\_\_\_\_\_\_\_\_\_\_\_\_\_\_\_\_\_\_\_\_\_\_\_\_\_\_\_\_\_\_\_\_\_\_\_\_\_\_\_\_\_\_\_\_\_\_\_\_\_\_\_\_\_\_\_\_\_\_\_\_\_\_\_\_\_\_\_\_\_

По дисциплине Объектно-ориентированное программирование

## ЮУрГУ-09.03.04.2020.006 ПЗ КП

Нормоконтролер Руководитель

 Доцент, кандидат технических наук  $2020 \text{ r.}$  В.А. Парасич 2020г.

 Автор работы студент группы НвФл-222 Ишниязов Т.Р.  $\frac{2020r}{r}$ 

> Работа защищена с оценкой

 $\frac{2020r}{r}$ 

Нижневартовск 2020

\_\_\_\_\_\_\_\_\_\_\_\_\_\_\_\_\_\_\_\_

## ЮЖНО-УРАЛЬСКИЙ ГОСУДАРСТВЕННЫЙ УНИВЕРСИТЕТ Филиал ФГАОУ ВО «ЮУрГУ (НИУ)» в г. Нижневартовске

 УТВЕРЖДАЮ Заведующий кафедрой Рябова И.Г.  $2020r$ .

## **ЗАДАНИЕ**

на курсовую работу студента Ишниязова Тимура Руслановича

Группа НвФл-222

1 Дисциплина Объектно-ориентированное программирование

2 Тема работы Обработчик списков с реализацией объединения двух списков в одном

3 Срок сдачи студентом законченной работы \_\_\_\_\_\_\_\_\_\_\_\_\_\_\_\_\_\_\_\_\_\_27.03.2020 г.

4 Перечень вопросов, подлежащих разработке:

- изучение компонентов Delphi используемых в программе

- установление требований к программе
- разработка кода программы

# КАЛЕНДАРНЫЙ ПЛАН

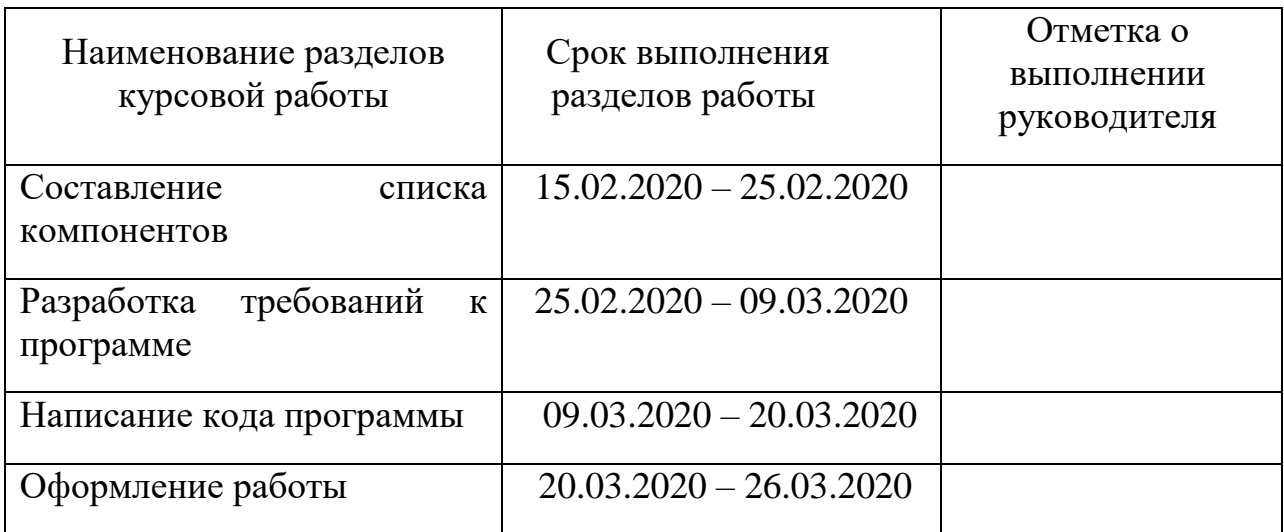

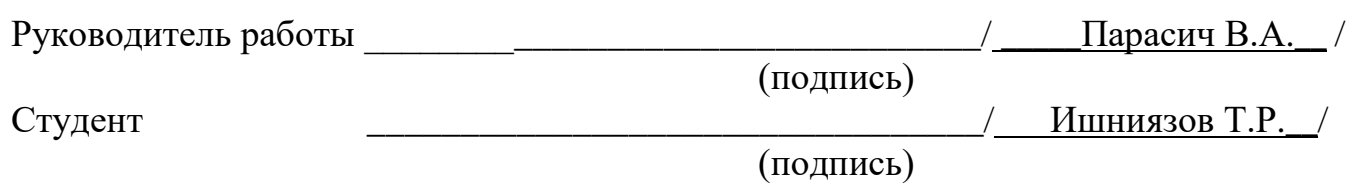

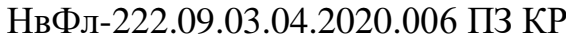

#### **АННОТАЦИЯ**

Ишниязов Т.Р. Объектноориентированное программирование филиал ЮУрГУ; Нижневартовск: 2020, 35 с. библиогр. список - 10 наим.

В ходе работы над курсовой работой был разработан обработчик списков, который имеет все базовые функции редактирования списков, и в дополнении реализована функция объединения двух списков в один.

Были описаны требования к программному обеспечению пользователя и разработчика. Также представлены код программы и интерфейс, который видит пользователь.

Целью настоящей курсовой работы является овладение принципами программирования в объектно-ориентированной среде программирования Borland Delphi 2006, навыками проектирования Windows-приложений, практического использования стандартных компонентов, работы  $\mathbf{C}$ матрицами и с типизированными файлами.

# ОГЛАВЛЕНИЕ

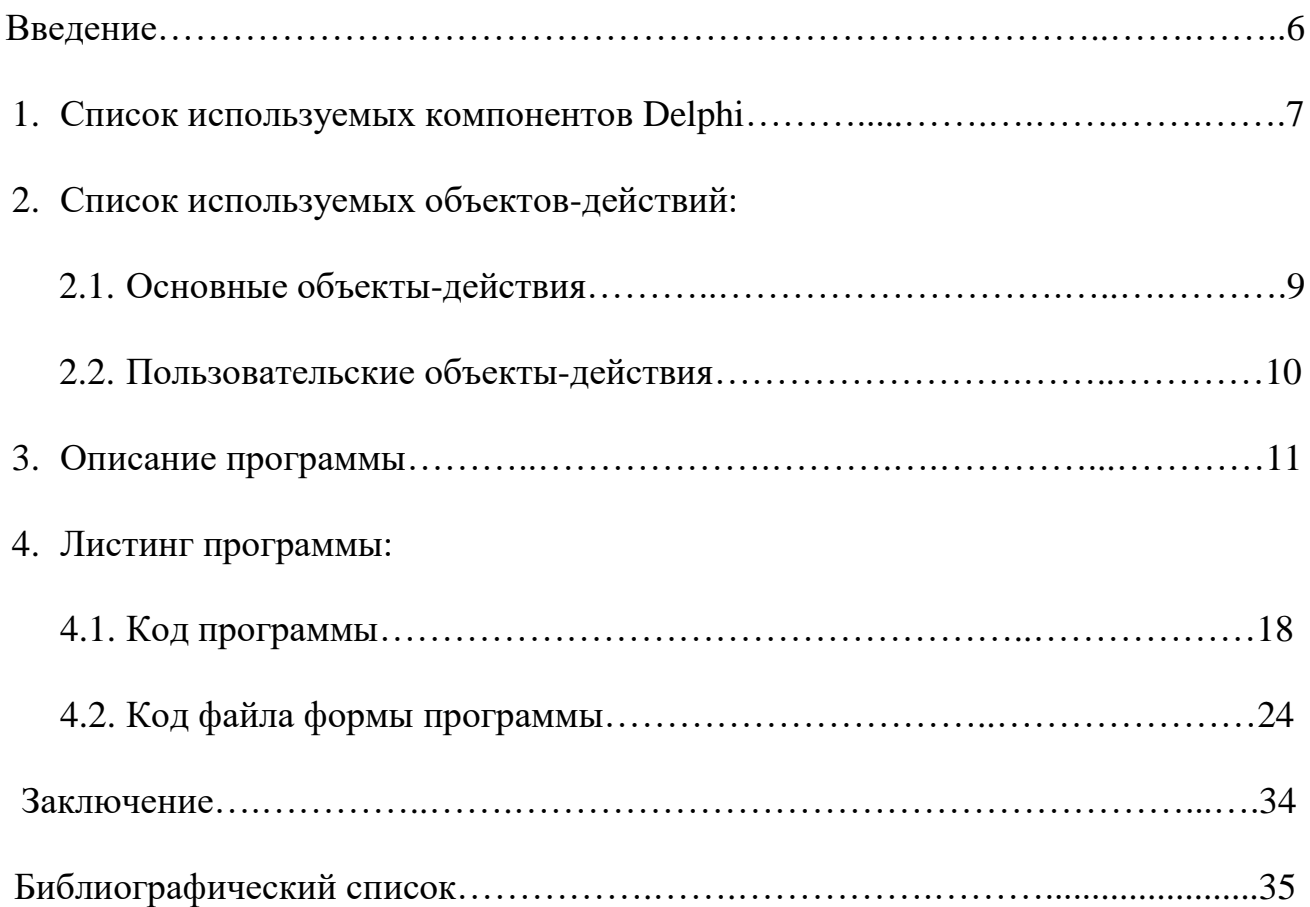

#### ВВЕДЕНИЕ

Актуальность темы: в современных условиях умение работать с обработчиками списков становится всё более актуальным, т.к. обеспечивает значительное повышение удобства и производительности выполнения работы.

Обработчик списков - самостоятельная компьютерная программа или компонент программного комплекса (например, программа для создания заметок или окно ввода в браузере), предназначенная для создания и изменения текстовых файлов.

Обработчик списков позволяет:

1) создавать и редактировать списки; 2) объединять два списка в один.

Обработчик списков имеет:

1) главное меню; 2) панель инструментов; 3) строку состояния.

Цель работы: Изучение базовых компонентов Delphi, выработка навыков работы в объектно-ориентированной среде программирования.

Задачи работы: Создание базового обработчика списков  $\mathbf{C}$ дополнительно разработанной функцией, которая позволяет объединять строки из двух listbox в memo.

НвФл-222.09.03.04.2020.006 ПЗ КР

#### 1. СПИСОК ИСПОЛЬЗУЕМЫХ КОМПОНЕНТОВ BORLAND DELPHI

Компонент Описание

ActionManager Список действий. Служит для централизованной реакции программы на действия пользователя, связанные с выбором одного из группы однотипных управляющих элементов, таких как опции меню, кнопки и т.д.

ListBox Это массив строк. В него Можно загружать данные из текстовых файлов, и сохранять информацию в файл. Также в нём может сортировать строки.

StatusBar Панель статуса предназначена для размещения разного рода служебной информации в приложениях. Пример – нижняя часть рамки окна текстового редактора Word

ImageList Набор рисунков. Представляет собой хранилище для нескольких рисунков одинакового размера, например, пиктограмм для кнопок.

ActionMainMenu **Основная панель меню. Отображает меню и** подменю пунктов.

ActionToolBar Панель инструментов. Отображает действия как кнопки на панели инструментов

TButton **Командная кнопка. Используется для реализации в** программе команд с помощью обработчика события OnClick этого компонента.

НвФл-222.09.03.04.2020.006 ПЗ КР

Лист Лист 7

PopupMenu Контекстное меню (PopupMenu) вызываемое в приложении Windows по щелчку правой кнопкой мыши является стандартной и удобной возможностью многих программ. PopupMenu предназначен для создания таких контекстных меню.

TEdit **KOMПOHEHT** TEdit представляет собой однострочное текстовое поле, служащее для ввода данных пользователем. Основным свойством компонента TEdit, передающим введённую информацию, является свойство Edit1.Text типа String.

TMemo Компонент TMemo представляет собой область просмотра, служащее для вывода на экран нескольких строк текста. Текст хранится в свойстве Lines класса Tstrings и, таким образом, представляет собой пронумерованный набор строк (нумерация начинается с нуля).

НвФл-222.09.03.04.2020.006 ПЗ КР

# 2. СПИСОК ИСПОЛЬЗУЕМЫХ ОБЪЕКТОВ-ДЕЙСТВИЙ 2.1. ОСНОВНЫЕ ОБЪЕКТЫ-ДЕЙСТВИЯ

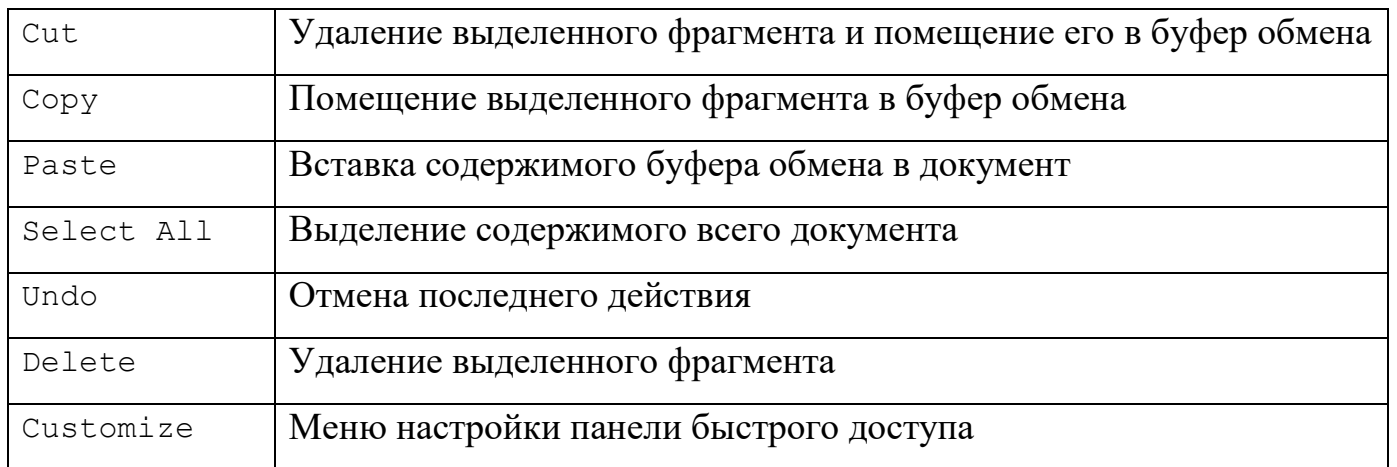

# 2.2. ПОЛЬЗОВАТЕЛЬСКИЕ ОБЪЕКТЫ-ДЕЙСТВИЯ

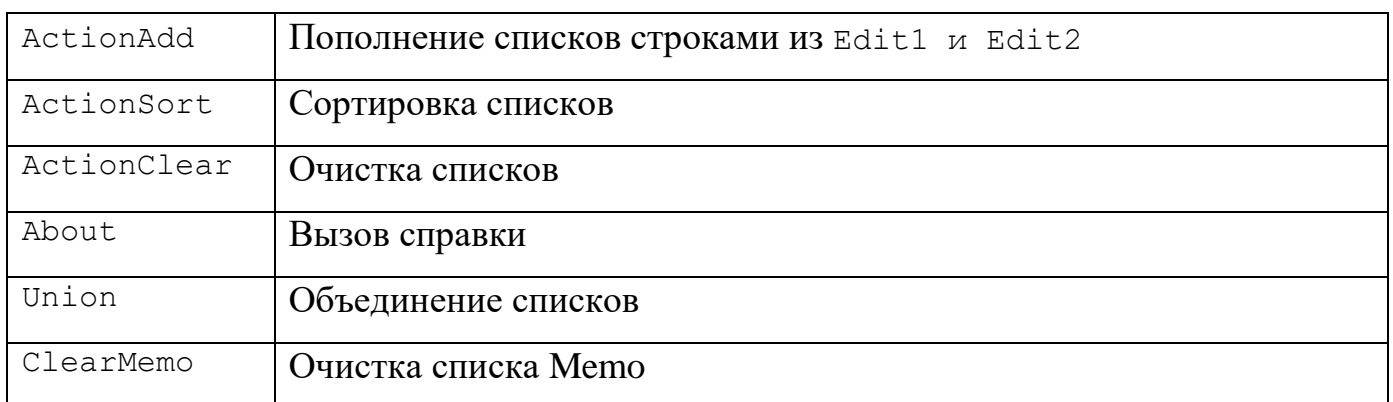

## 3. ОПИСАНИЕ ПРОГРАММЫ

### Объединение двух списков listbox в memo

В данной курсовой работе дополнительной реализуемой функцией было объединение двух списков в один. Был создан пользовательский объект-действие Union, которое добавляет строки из ListBox1 и ListBox2 в Memo1.

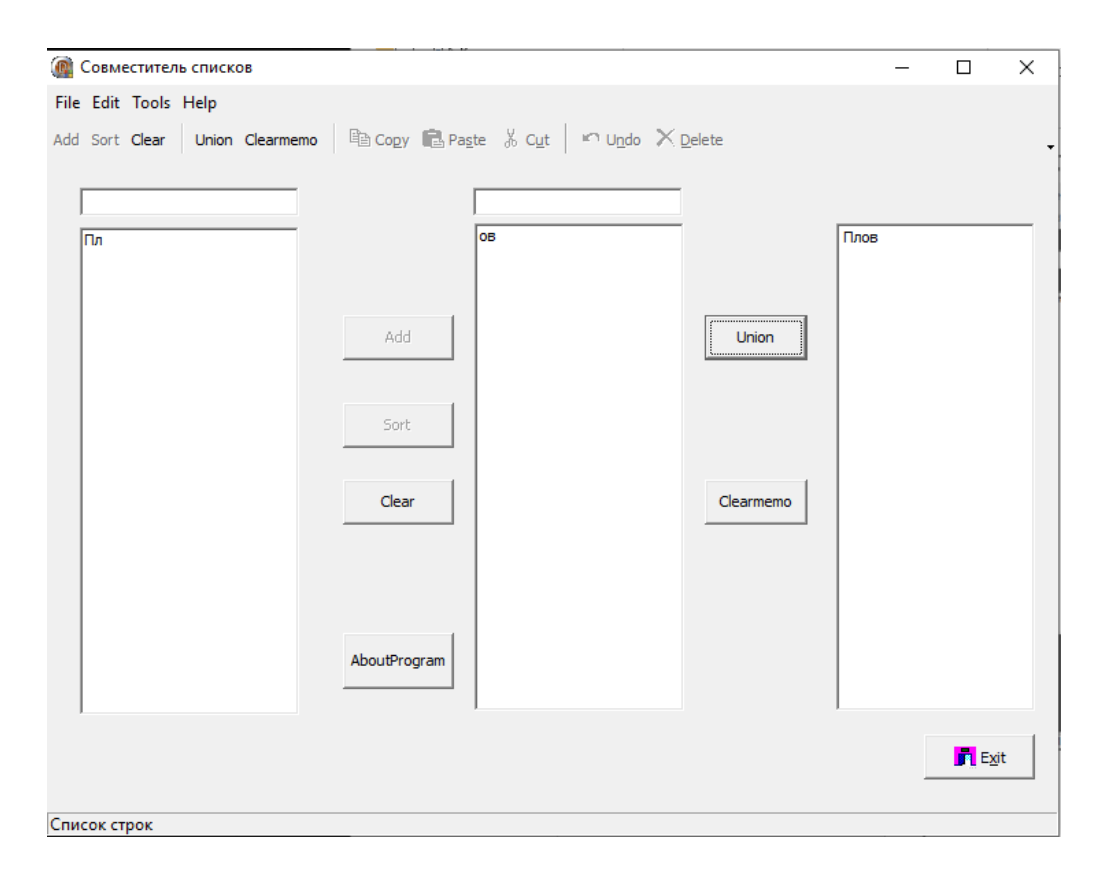

## Рис. 1 – Скрин объединения двух списков Listbox в Memo

procedure TForm1.ActionUnionExecute(Sender: TObject); begin Memo1.Text:=ListBox1.Items.Commatext + Listbox2.Items.CommaText; ActionClmemo.Enabled := True; end;

Листинг 1 – Код объединения двух списков Listbox в Memo

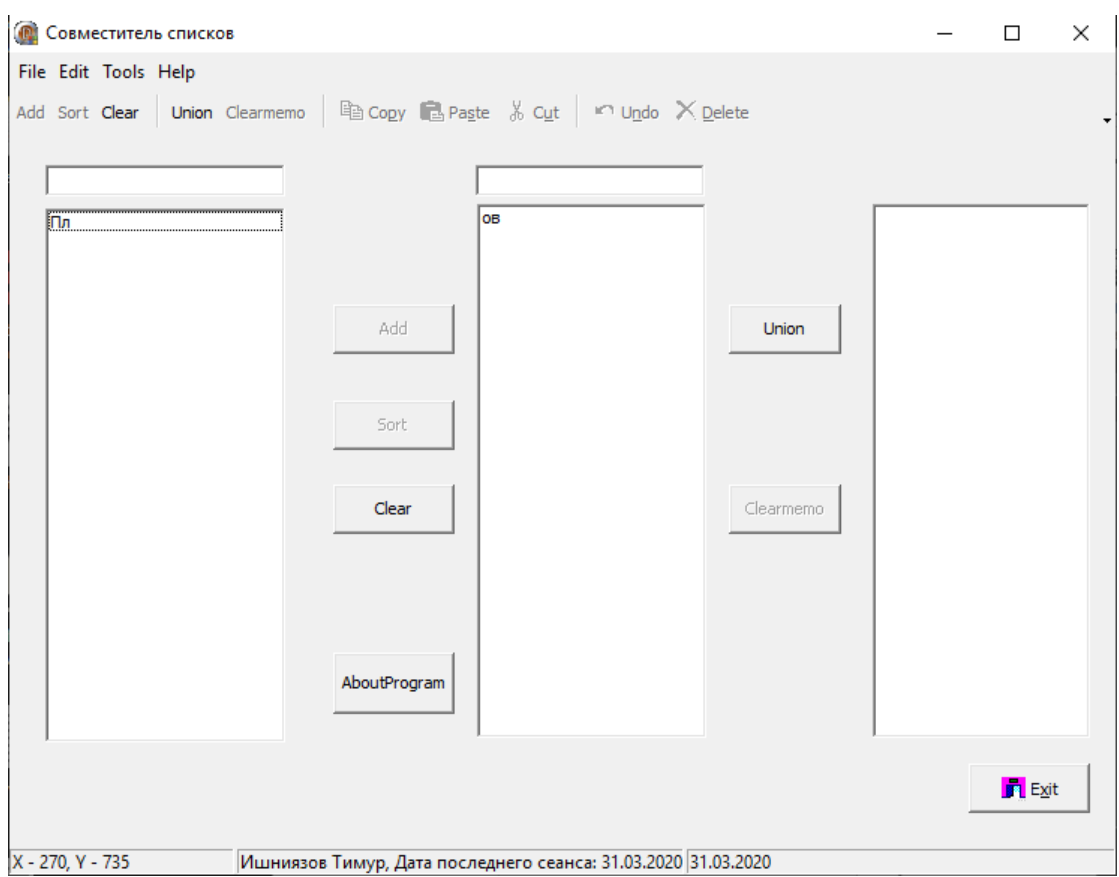

#### Очистка списка Memo

Рис. 2 – Скрин очистки списка Memo

```
procedure TForm1.ActionClmemoExecute(Sender: TObject);
begin
   if (Memo1.Text <> '') then ActionClmemo.Enabled := False;
Memo1.Clear;
end;
                Листинг 2 – Код очистки списка Memo
```
Если пользователю потребуется вставить скопированные строки в список, для этого ему необходимо выбрать необходимую строку в ComboBox, и нажать на кнопку Paste.

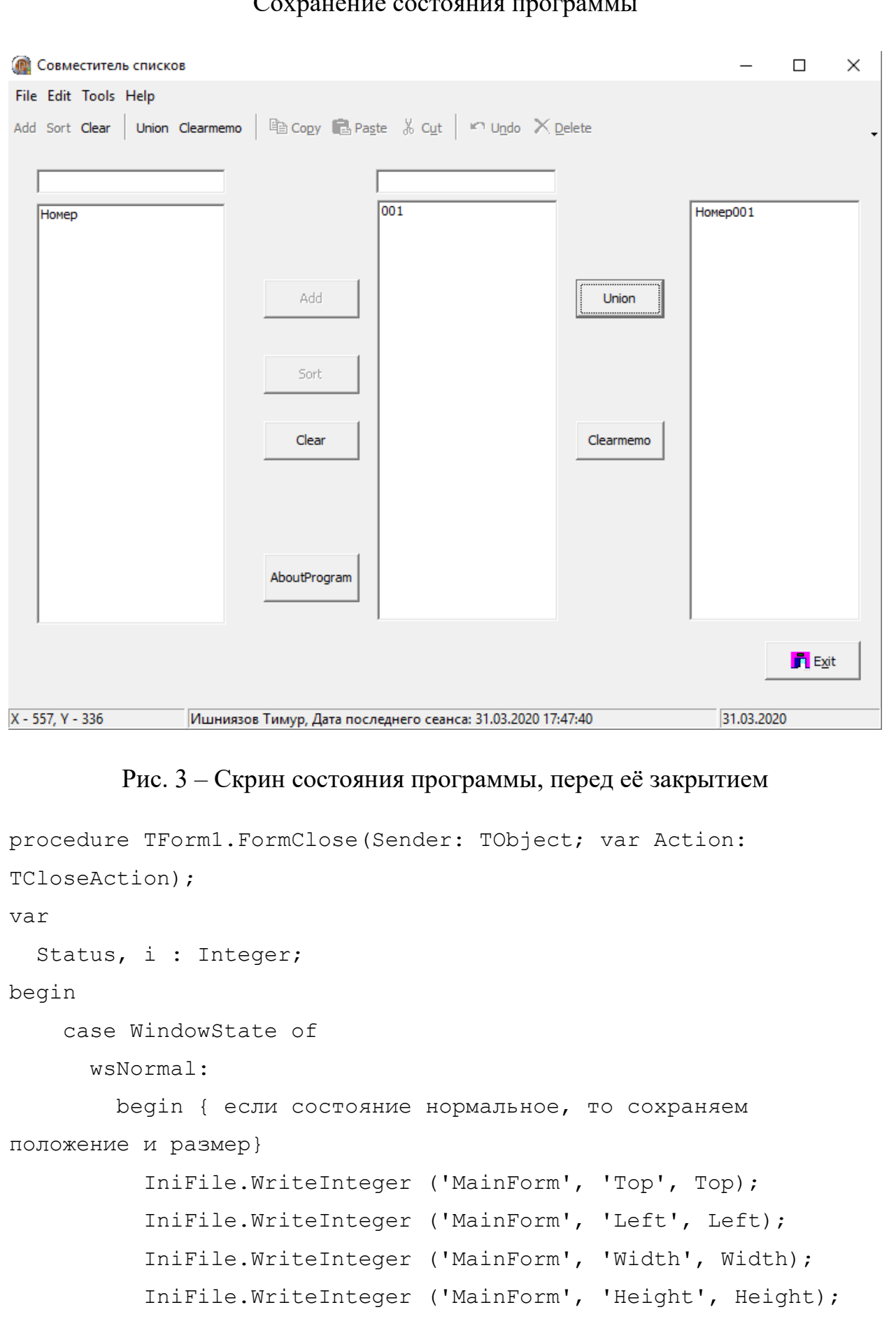

Сохранение состояния программы

НвФл-222.09.03.04.2020.006 ПЗ КР

```
Status := 1;end:
      wsMinimized: Status := 2; {бесполезно: никогда не
устанавливается VCL!}
      wsMaximize: Status := 3;
    end:
    { проверяем, минимизировано ли окно, т.е. форма скрыта и не
активна }
    if not Active then
      Status := 2;{ записываем информацию о состоянии формы }
    IniFile.WriteInteger ('MainForm', 'Status', Status );
    IniFile.WriteDateTime ('MainForm', 'Date', Now );
// записываем информацию о состоянии компонентов
    IniFile.WriteBool ('Component', 'ActionAdd Enabled',
ActionAdd.Enabled ) ;
    IniFile.WriteBool ('Component', 'ActionSort Enabled',
ActionSort.Enabled );
    IniFile.WriteBool ('Component', 'ActionClear Enabled',
ActionClear.Enabled ) ;
    IniFile.WriteBool ('Component', 'ActionClmemo Enabled',
ActionClmemo.Enabled );
    IniFile.WriteBool ('Component', 'ActionUnion_Enabled',
ActionUnion.Enabled ) ;
    IniFile.WriteBool ('Component', 'Sorted1', ListBox1.Sorted
\rightarrow ;
    IniFile.WriteBool ('Component', 'Sorted2', ListBox2.Sorted
\rightarrowIniFile.WriteString('Component', 'Edit1 Text', Edit1.Text);
    IniFile.WriteString('Component', 'Edit2 Text', Edit2.Text);
    IniFile.WriteInteger ('Component', 'ListBox1 Count',
ListBox1.Items.Count );
    for i := 0 to ListBox1. Items. Count - 1 do
```

```
IniFile.WriteString ('Component', IntToStr(i),
ListBox1.Items[i]);
      IniFile.WriteInteger ('Component', 'ListBox2 Count',
ListBox2.Items.Count );
    for i := 0 to ListBox2. Items. Count - 1 do
      IniFile.WriteString ('Component', IntToStr(i)+ 'k',
ListBox2.Items[ i ] );
    IniFile.Free; { всегда уничтожаем объект IniFile }
```
end:

#### Листинг 3 - Код сохранения состояния элементов

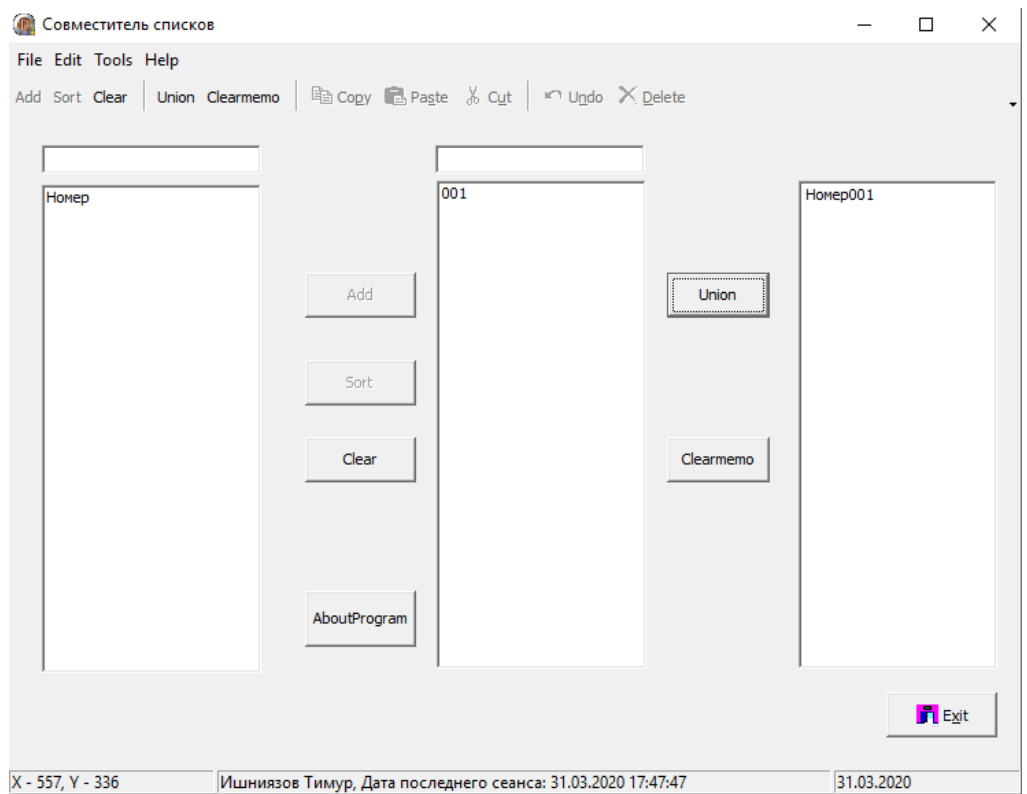

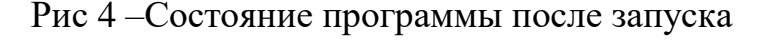

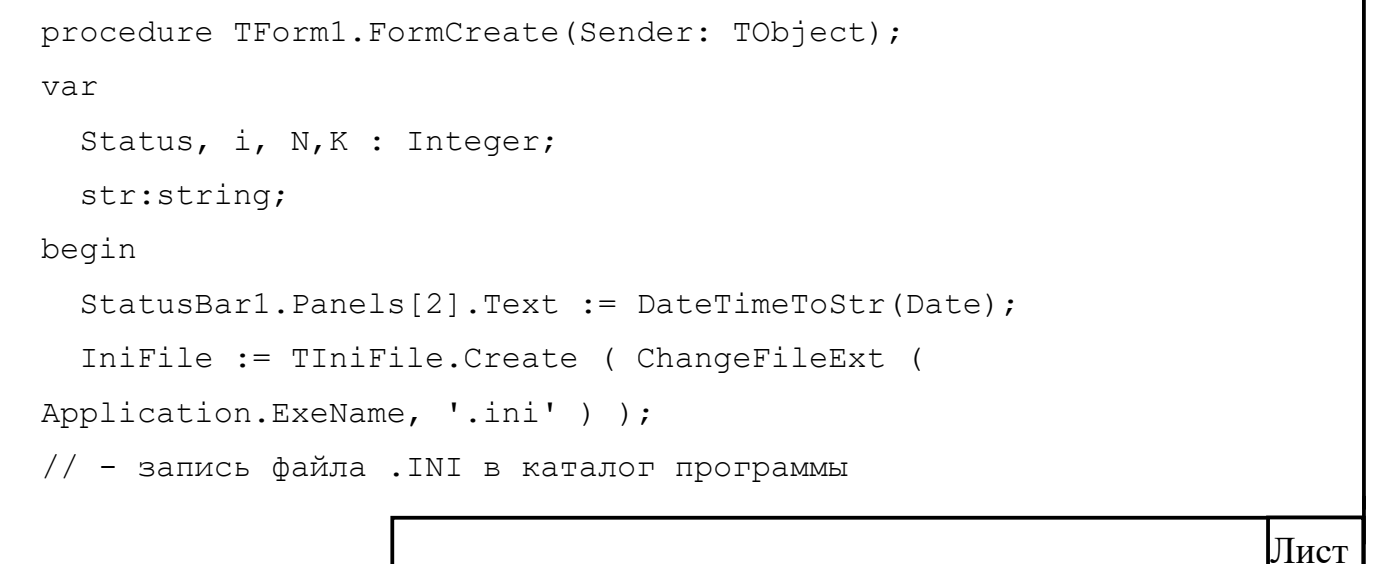

НвФл-222.09.03.04.2020.006 ПЗ КР

15

```
{ читаем значение статуса и проверяем, существует ли оно }
Status := IniFile.ReadInteger ('MainForm', 'Status', 0);
if Status \langle \rangle 0 then
```
begin { читаем положение и размеры формы, используя их текущие значения

в качестве значений по умолчанию }

Top := IniFile.ReadInteger ('MainForm', 'Top', Top); Left := IniFile.ReadInteger ('MainForm', 'Left', Left); Width := IniFile.ReadInteger ('MainForm', 'Width', Width); Height := IniFile. ReadInteger ('MainForm', 'Height',

```
Height);
```
{ устанавливаем минимизированное или максимизированное состояние }

case Status of

// 1: WindowState := wsNormal; T.K. yxe установлено

2: WindowState := wsMinimized;

```
3: WindowState := wsMaximized;
```

```
end;
```

```
end;
```

```
// прочитали состояние кнопок
```
ActionAdd.Enabled := IniFile.ReadBool ('Component',

'ActionAdd Enabled', false );

ActionSort.Enabled := IniFile.ReadBool ('Component',

```
'ActionSort Enabled', false );
```
ActionClear.Enabled := IniFile.ReadBool ('Component',

```
'ActionClear Enabled', false );
```
ListBox1.Sorted := IniFile.ReadBool ('Component', 'Sorted1', false  $)$  :

```
ListBox2.Sorted := IniFile.ReadBool ('Component', 'Sorted2',
false ) ;
```

```
Edit1. Text := IniFile. ReadString ('Component', 'Edit1 Text',
\left( \begin{array}{c} 1 & 1 \\ 1 & 1 \end{array} \right);
```
Edit2. Text := IniFile. ReadString ('Component', 'Edit2 Text',  $\cdots$ ;

```
str := IniFile.ReadString('Component', 'Picture Path', '');
    StatusBar1.Panels[1].Text := StatusBar1.Panels[1].Text + ',
Дата последнего сеанса: ' +
DateTimeToStr(IniFile.ReadDateTime('MainForm', 'Date', 0));
// прочитали число строк в ListBox
    N := IniFile. ReadInteger ('Component', 'ListBox1 Count', 0);
   for i := 0 to N - 1 do
      ListBox1.Items.Add( IniFile.ReadString ('Component',
IntToStr(i), '') );
      K := IniFile.ReadInteger ('Component', 'ListBox2 Count',
0):
    for i := 0 to K - 1 do
      ListBox2.Items.Add( IniFile.ReadString ('Component',
IntroStr( i ) + 'k', '') );
      ActionClmemo.Enabled := IniFile.ReadBool ('Component',
'ActionClmemo Enabled', false );
       ActionUnion.Enabled := IniFile.ReadBool ('Component',
'ActionUnion Enabled', false );
end:
```
Листинг 4 – Присвоение сохранённых параметров компонентам Перед закрытием формы возникает событие FormClose, в котором в файл с расширением ini, записывается состояние окна формы и её положение, а также активность или не активность кнопок, текст из строки и из списка. Также программа запоминает дату последнего сеанса, и выводит её в statusBar при следующей активации программы.

А при запуске программы, возникает событие FormCreate, в котором программа считывает данные из этого файла, принимает указанное в нём состояние и присваивает сохранённые параметры компонентам.

# 4. ЛИСТИНГ ПРОГРАММЫ

#### 4.1. КОД ПРОГРАММЫ

Лист unit Unit1; interface uses Windows, Messages, SysUtils, Variants, Classes, Graphics, Controls, Forms, Dialogs, StdActns, BandActn, ActnCtrls, ActnList, ToolWin, ActnMan, ActnMenus, ComCtrls, ImgList, XPStyleActnCtrls, Buttons, StdCtrls, AppEvnts, Menus ; type TForm1 = class(TForm) ListBox1: TListBox; ListBox2: TListBox; Memo1: TMemo; Edit1: TEdit; Edit2: TEdit; Button1: TButton; Button2: TButton; Button3: TButton; BitBtn1: TBitBtn; ActionManager1: TActionManager; ImageList1: TImageList; StatusBar1: TStatusBar; ActionMainMenuBar1: TActionMainMenuBar; OpenDialog1: TOpenDialog; SaveDialog1: TSaveDialog; ActionAdd: TAction; ActionSort: TAction; ActionClear: TAction; ActionUnion: TAction; ActionClmemo: TAction; Button4: TButton; Button5: TButton; ActionToolBar1: TActionToolBar; EditCut1: TEditCut; EditCopy1: TEditCopy; EditPaste1: TEditPaste; EditSelectAll1: TEditSelectAll; EditUndo1: TEditUndo; EditDelete1: TEditDelete; FileExit1: TFileExit; CustomizeActionBars1: TCustomizeActionBars; Button6: TButton; AboutProgram: TAction; ApplicationEvents1: TApplicationEvents; PopupMenu1: TPopupMenu;

НвФл-222.09.03.04.2020.006 ПЗ КР

18

```
 Add1: TMenuItem;
     Clear1: TMenuItem;
     Clear2: TMenuItem;
     N1: TMenuItem;
     Union1: TMenuItem;
     Clearmemo1: TMenuItem;
     N2: TMenuItem;
     Copy1: TMenuItem;
     Paste1: TMenuItem;
     Cut1: TMenuItem;
     N3: TMenuItem;
     Undo1: TMenuItem;
     Delete1: TMenuItem;
     procedure ActionSortExecute(Sender: TObject);
     procedure ActionAddExecute(Sender: TObject);
     procedure ActionClearExecute(Sender: TObject);
     procedure ActionUnionExecute(Sender: TObject);
     procedure ActionClmemoExecute(Sender: TObject);
     procedure FormClose(Sender: TObject; var Action: 
TCloseAction);
     procedure FormCreate(Sender: TObject);
     procedure AboutProgramExecute(Sender: TObject);
     procedure Edit1Change(Sender: TObject);
    procedure FormMouseMove(Sender: TObject; Shift: TShiftState;
X, Y: Integer);
     procedure ApplicationEvents1Hint(Sender: TObject);
   private
     { Private declarations }
   public
     { Public declarations }
   end;
var
   Form1: TForm1;
implementation
uses ABOUT,IniFiles;
Var IniFile: TIniFile;
\{\$R \star.dfm\}procedure TForm1.AboutProgramExecute(Sender: TObject);
begin
   AboutBox.ShowModal;
end;
procedure TForm1.ActionAddExecute(Sender: TObject);
begin
   if (edit1.Text \langle> '') or (edit2.text \langle> '') then
      begin
   ListBox1.Items.Add(Edit1.Text);
   ListBox2.Items.Add(Edit2.Text);
   ActionClear.Enabled := true;
```

```
if (ListBox1.Count > 1) and (ListBox2.Count > 1) then
  ActionSort.Enabled := true
                               \cdot ;
  if(listBox1.Items.Count > 0 ) and (listbox2.Items.count > 0 )
then
 ActionUnion.Enabled := true
else
 ActionUnion.Enabled := false;
  Edit1. Text := '';Edit2. Text := '';end:
  ActionAdd.enabled := false
end;
procedure TForm1.ActionClearExecute(Sender: TObject);
begin
  ListBox1.Clear;
  ListBox2.Clear;
  ActionSort.Enabled := false;
  ActionClear.Enabled := false;
  ListBox1.Sorted := False;
  ActionUnion.Enabled := False;
end;
procedure TForm1.ActionClmemoExecute(Sender: TObject);
begin
 if
    (Memol.Text \langle \rangle '') then ActionClmemo.Enabled := False;
Memol.Clear;
end;
procedure TForm1.ActionSortExecute(Sender: TObject);
begin
ListBox1.Sorted := True;
  ListBox2.Sorted := True;
  ActionSort.Enabled := false;
end:
procedure TForm1.ActionUnionExecute(Sender: TObject);
begin
Memol. Text := ListBox1. Items. Commatext +
Listbox2.Items.CommaText;
ActionClmemo.Enabled := True;
end;
procedure TForm1.ApplicationEvents1Hint(Sender: TObject);
begin
 if Length ( Application. Hint ) \langle \rangle 0 then
           { При показе всплывающей подсказки переводим
    Begin
              StatusBar в режим простой панели }
      StatusBar1.SimplePanel := True;
```
20

```
StatusBar1.SimpleText := Application.Hint;
    end
  else { Возврат к отображению StatusBar с многими панелями }
    StatusBar1.SimplePanel := False
end:
procedure TForm1. Edit1Change (Sender: TObject);
begin
 if (Edit1.Text \langle \rangle '') or (edit2.Text \langle \rangle''') then
ActionAdd.Enabled := true
  else ActionAdd.Enabled := false
end;
procedure TForm1.FormClose(Sender: TObject; var Action:
TCloseAction);
\overline{v}ar
  Status, i : Integer;
begin
    case WindowState of
      wsNormal:
        begin { если состояние нормальное, то сохраняем
положение и размер}
          IniFile.WriteInteger ('MainForm', 'Top', Top);
          IniFile.WriteInteger ('MainForm', 'Left', Left);
          IniFile.WriteInteger ('MainForm', 'Width', Width);
          IniFile.WriteInteger ('MainForm', 'Height', Height);
          Status := 1;
        end:
      wsMinimized: Status := 2; {бесполезно: никогда не
VCTAHABJIMBAETCA VCL! }
      wsMaximize: Status := 3;
    end;
    { проверяем, минимизировано ли окно, т.е. форма скрыта и не
активна }
    if not Active then
      Status := 2;
    { записываем информацию о состоянии формы }
    IniFile.WriteInteger ('MainForm', 'Status', Status);
    IniFile.WriteDateTime ('MainForm', 'Date', Now );
// записываем информацию о состоянии компонентов
    IniFile.WriteBool ('Component', 'ActionAdd Enabled',
ActionAdd.Enabled );
    IniFile.WriteBool ('Component', 'ActionSort Enabled',
ActionSort.Enabled );
    IniFile.WriteBool ('Component', 'ActionClear Enabled',
ActionClear.Enabled );
    IniFile.WriteBool ('Component', 'ActionClmemo Enabled',
ActionClmemo.Enabled );
    IniFile.WriteBool ('Component', 'ActionUnion Enabled',
ActionUnion.Enabled );
```

```
НвФл-222.09.03.04.2020.006 ПЗ КР
```

```
IniFile.WriteBool ('Component', 'Sorted1', ListBox1.Sorted
);
    IniFile.WriteBool ('Component', 'Sorted2', ListBox2.Sorted
\rightarrow ;
    IniFile.WriteString('Component', 'Edit1 Text', Edit1.Text);
    IniFile.WriteString('Component', 'Edit2<sup>T</sup>ext', Edit2.Text);
    IniFile.WriteInteger ('Component', 'ListBox1 Count',
ListBox1.Items.Count );
    for i := 0 to ListBox1. Items. Count - 1 do
      IniFile.WriteString ('Component', IntToStr(i),
ListBox1.Items[ i ] );
      IniFile.WriteInteger ('Component', 'ListBox2 Count',
ListBox2.Items.Count ):
    for i := 0 to ListBox2. Items. Count - 1 do
      IniFile.WriteString ('Component', IntToStr(i)+'k',
ListBox2.Items[ i ] );
    IniFile.Free; { всегда уничтожаем объект IniFile }
end:
procedure TForm1.FormCreate(Sender: TObject);
var
  Status, i, N, K : Integer;
  str:string;
begin
  StatusBar1. Panels[2]. Text := DateTimeToStr(Date);
  IniFile := TIniFile.Create ( ChangeFileExt (
Application.ExeName, '.ini' ) );
// - запись файла . INI в каталог программы
  { читаем значение статуса и проверяем, существует ли оно }
  Status := IniFile.ReadInteger ('MainForm', 'Status', 0);
  if Status \langle \rangle 0 then
  begin { читаем положение и размеры формы, используя их текущие
значения
         в качестве значений по умолчанию }
    Top := IniFile.ReadInteger ('MainForm', 'Top', Top);
    Left := IniFile.ReadInteger ('MainForm', 'Left', Left);
    Width := IniFile.ReadInteger ('MainForm', 'Width', Width);
    Height := IniFile.ReadInteger ('MainForm', 'Height',
Height);{ устанавливаем минимизированное или максимизированное
состояние }
    case Status of
      // 1: WindowState := wsNormal; T.K. уже установлено
      2: WindowState := wsMinimized;
      3: WindowState := wsMaximized;
    end;
  end:
// прочитали состояние кнопок
    ActionAdd.Enabled := IniFile.ReadBool ('Component',
'ActionAdd Enabled', false );
```

```
 ActionSort.Enabled := IniFile.ReadBool ('Component', 
'ActionSort Enabled', false );
     ActionClear.Enabled := IniFile.ReadBool ('Component', 
'ActionClear Enabled', false );
     ListBox1.Sorted := IniFile.ReadBool ('Component', 'Sorted1', 
false );
     ListBox2.Sorted := IniFile.ReadBool ('Component', 'Sorted2', 
false );
     Edit1.Text := IniFile.ReadString('Component','Edit1_Text', 
'');
      Edit2.Text := IniFile.ReadString('Component','Edit2_Text', 
'');
    str := IniFile.ReadString('Component','Picture Path', '');
     StatusBar1.Panels[1].Text := StatusBar1.Panels[1].Text + ', 
Дата последнего сеанса: ' + 
DateTimeToStr(IniFile.ReadDateTime('MainForm', 'Date', 0));
// прочитали число строк в ListBox
     N := IniFile.ReadInteger ('Component', 'ListBox1_Count', 0);
   for i := 0 to N - 1 do
       ListBox1.Items.Add( IniFile.ReadString ('Component', 
IntToStr(i), '') );
       K := IniFile.ReadInteger ('Component', 'ListBox2_Count', 
0) :
    for i := 0 to K - 1 do
       ListBox2.Items.Add( IniFile.ReadString ('Component', 
IntToStr( i ) + 'k', '') );
       ActionClmemo.Enabled := IniFile.ReadBool ('Component', 
'ActionClmemo Enabled', false );
        ActionUnion.Enabled := IniFile.ReadBool ('Component', 
'ActionUnion Enabled', false );
end;
procedure TForm1.FormMouseMove(Sender: TObject; Shift: 
TShiftState; X,
   Y: Integer);
var
   P:TPoint;
begin
   GetCursorPos(P);
  StatusBar1.Panels[0].Text:= 'X - '+ IntToStr(P.X) + ', Y - ' +
IntToStr(P.Y)
end;
end.
```
### Листинг 5 – Код программы

## 4.2. ФАЙЛ ФОРМЫ ПРОГРАММЫ

```
object Form1: TForm1
  Left = 0Top = 0 BorderStyle = bsSingle
  Caption = \{\} ClientHeight = 542
   ClientWidth = 739
   Color = clBtnFace
  Font. Charset = DEFAULT CHARSET
   Font.Color = clWindowText
  Font. Height = -11 Font.Name = 'Tahoma'
   Font.Style = []
   OldCreateOrder = False
   PopupMenu = PopupMenu1
   ShowHint = True
   OnClose = FormClose
   OnCreate = FormCreate
   OnMouseMove = FormMouseMove
   DesignSize = (
     739
     542)
   PixelsPerInch = 96
  TextHeight = 13 object ListBox1: TListBox
    Left = 24Top = 101Width = 161Height = 356Hint = \{\} Anchors = [akLeft, akRight]
    ItemHeight = 13 TabOrder = 0
     OnMouseMove = FormMouseMove
   end
   object ListBox2: TListBox
    Left = 312Top = 101Width = 153Height = 356Hint = \{\} ItemHeight = 13
     TabOrder = 1
     OnMouseMove = FormMouseMove
   end
   object Memo1: TMemo
    Left = 576Top = 101Width = 145
```

```
Лист
\boxed{24}
```

```
Height = 356Hint = \{\} TabOrder = 2
  OnMouseMove = FormMouseMove
 end
 object Edit1: TEdit
 Left = 24Top = 74Width = 161Height = 21Hint = \{\} Anchors = [akLeft, akRight]
  ParentShowHint = False
   ShowHint = True
  TabOrder = 3
 Text = 'Edit1' OnChange = Edit1Change
  OnMouseMove = FormMouseMove
 end
 object Edit2: TEdit
 Left = 312Top = 74Width = 153Height = 21Hint = \{\} Anchors = []
  TabOrder = 4
 Text = 'Edit2' OnChange = Edit1Change
  OnMouseMove = FormMouseMove
 end
 object Button1: TButton
 Left = 216Top = 168Width = 81Height = 33Hint = \{\} Action = ActionAdd
  Enabled = False
  TabOrder = 5
 end
 object Button2: TButton
 Left = 216Top = 232Width = 81Height = 33Hint = \{\} Action = ActionSort
  TabOrder = 6
 end
 object Button3: TButton
 Left = 216
```

```
Top = 288Width = 81Height = 33Hint = \{\} Action = ActionClear
  TabOrder = 7
 end
 object BitBtn1: TBitBtn
 Left = 640Top = 474Width = 81Height = 33 Action = FileExit1
  Caption = 'E&xit'
  TabOrder = 8
 Glyph.Data = \{\} end
 object StatusBar1: TStatusBar
  Left = 0Top = 523Width = 739Height = 19Panels = \lt item
      Width = 150 end
     item
      Text = \{\}Width = 450 end
     item
      Width = 50 end>
 end
 object ActionMainMenuBar1: TActionMainMenuBar
 Left = 0Top = 0Width = 739Height = 26 UseSystemFont = False
  ActionManager = ActionManager1
  Caption = 'ActionMainMenuBar1'
  ColorMap.HighlightColor = clWhite
  ColorMap.BtnSelectedColor = clBtnFace
   ColorMap.UnusedColor = clWhite
 Font. Charset = DEFAULT CHARSET
   Font.Color = clWindowText
 Font. Height = -12 Font.Name = 'Segoe UI'
  Font.Style = []
  Spaceing = 0 end
```

```
 object Button4: TButton
  Left = 480Top = 168Width = 75Height = 33Hint = \{\} Action = ActionUnion
   TabOrder = 11
 end
 object Button5: TButton
 Left = 480Top = 288Width = 75Height = 33Hint = \{\} Action = ActionClmemo
   TabOrder = 12
 end
 object ActionToolBar1: TActionToolBar
 Left = 0Top = 26Width = 739Height = 26 ActionManager = ActionManager1
   Caption = 'ActionToolBar1'
   ColorMap.HighlightColor = clWhite
   ColorMap.BtnSelectedColor = clBtnFace
   ColorMap.UnusedColor = clWhite
  Spacing = 0 end
 object Button6: TButton
  Left = 216Top = 400Width = 81Height = 41Hint = \{\} Action = AboutProgram
   TabOrder = 14
 end
 object ActionManager1: TActionManager
   FileName = 'BigBOOm'
   ActionBars = <
     item
      Items = \lt item
           Action = ActionAdd
         end
         item
           Action = ActionSort
         end
         item
           Action = ActionClear
```

```
 end
     item
      Caption = - end
     item
       Action = ActionUnion
     end
     item
       Action = ActionClmemo
     end
     item
      Caption = - end
     item
       Action = EditCopy1
      Caption = 'Co&py' ImageIndex = 1
      ShortCut = 16451 end
     item
       Action = EditPaste1
       Caption = 'Pa&ste'
       ImageIndex = 2
      ShortCut = 16470 end
     item
       Action = EditCut1
      Caption = 'C\&ut' ImageIndex = 0
      ShortCut = 16472 end
     item
      Caption = '-' end
     item
       Action = EditUndo1
       Caption = 'U&ndo'
       ImageIndex = 3
      ShortCut = 16474 end
     item
       Action = EditDelete1
       ImageIndex = 4
      ShortCut = 46 end>
   ActionBar = ActionToolBar1
   AutoSize = False
 end
 item
  Items = < item
      Items = <
```

```
 item
       Action = FileExit1
       ImageIndex = 5
     end>
   Caption = '&File'
 end
 item
  Items = < item
       Action = ActionAdd
     end
     item
       Action = ActionSort
     end
     item
       Action = ActionClear
     end
     item
      Caption = - end
     item
       Action = ActionUnion
     end
     item
       Action = ActionClmemo
     end
     item
      Caption = - end
     item
       Action = EditCut1
      Caption = 'C\&ut'
      ImageIndex = 0ShortCut = 16472 end
     item
       Action = EditCopy1
      Caption = 'Co&py' ImageIndex = 1
      ShortCut = 16451 end
     item
       Action = EditPaste1
       Caption = 'Pa&ste'
      ImageIndex = 2ShortCut = 16470 end
     item
      Caption = - end
     item
       Action = EditSelectAll1
```

```
 Caption = 'S&elect All'
             ShortCut = 16449 end
           item
             Caption = - end
           item
             Action = EditUndo1
              Caption = 'U&ndo'
              ImageIndex = 3
             ShortCut = 16474 end
           item
             Action = EditDelete1
             ImageIndex = 4ShortCut = 46 end>
         Caption = '&Edit'
       end
       item
        Items = < item
             Action = CustomizeActionBars1
           end>
         Caption = '&Tools'
       end
       item
        Items = < item
              Action = AboutProgram
              Caption = '&AboutProgram'
           end>
         Caption = '&Help'
       end>
     ActionBar = ActionMainMenuBar1
   end>
 Images = ImageList1
Left = 32Top = 112 StyleName = 'XP Style'
 object ActionAdd: TAction
   Category = 'Edit'
   Caption = 'Add'
   OnExecute = ActionAddExecute
 end
 object ActionSort: TAction
   Category = 'Edit'
   Caption = 'Sort'
   OnExecute = ActionSortExecute
 end
 object ActionClear: TAction
   Category = 'Edit'
```

```
 Caption = 'Clear'
       OnExecute = ActionClearExecute
     end
     object ActionUnion: TAction
       Category = 'Edit'
       Caption = 'Union'
       OnExecute = ActionUnionExecute
     end
     object ActionClmemo: TAction
       Category = 'Edit'
       Caption = 'Clearmemo'
       OnExecute = ActionClmemoExecute
     end
     object EditCut1: TEditCut
       Category = 'Edit'
       Caption = 'Cu&t'
       Enabled = False
      Hint = 'Cut/Cuts the selection and puts it on the
Clipboard'
      ImageIndex = 0ShortCut = 16472 end
     object EditCopy1: TEditCopy
       Category = 'Edit'
      Caption = '&Copy' Enabled = False
       Hint = 'Copy|Copies the selection and puts it on the 
Clipboard'
      ImageIndex = 1ShortCut = 16451 end
     object EditPaste1: TEditPaste
       Category = 'Edit'
       Caption = '&Paste'
       Hint = 'Paste|Inserts Clipboard contents'
       ImageIndex = 2
      ShortCut = 16470 end
     object EditSelectAll1: TEditSelectAll
       Category = 'Edit'
       Caption = 'Select &All'
       Hint = 'Select All|Selects the entire document'
      ShortCut = 16449 end
     object EditUndo1: TEditUndo
       Category = 'Edit'
       Caption = '&Undo'
       Hint = 'Undo|Reverts the last action'
       ImageIndex = 3
      ShortCut = 16474 end
     object EditDelete1: TEditDelete
```

```
 Category = 'Edit'
     Caption = '&Delete'
     Hint = 'Delete|Erases the selection'
    ImageIndex = 4ShortCut = 46 end
   object FileExit1: TFileExit
     Category = 'File'
    Caption = 'E&xit'Hint = 'Exit|Quits the application'
     ImageIndex = 5
   end
   object CustomizeActionBars1: TCustomizeActionBars
     Category = 'Tools'
     Caption = '&Customize...'
     CustomizeDlg.StayOnTop = False
   end
   object AboutProgram: TAction
     Category = 'Help'
     Caption = 'AboutProgram'
     OnExecute = AboutProgramExecute
   end
 end
 object ImageList1: TImageList
 Left = 152Top = 112Bitemap = \{\} end
 object OpenDialog1: TOpenDialog
 Left = 152Top = 240 end
 object SaveDialog1: TSaveDialog
   DefaultExt = 'txt'
  Left = 160Top = 408 end
 object ApplicationEvents1: TApplicationEvents
   OnHint = ApplicationEvents1Hint
  Left = 32Top = 400 end
 object PopupMenu1: TPopupMenu
   Images = ImageList1
  Left = 32Top = 240 object Add1: TMenuItem
     Action = ActionAdd
   end
   object Clear1: TMenuItem
     Action = ActionSort
   end
```

```
 object Clear2: TMenuItem
       Action = ActionClear
     end
     object N1: TMenuItem
      Caption = - end
     object Union1: TMenuItem
       Action = ActionUnion
     end
     object Clearmemo1: TMenuItem
       Action = ActionClmemo
     end
     object N2: TMenuItem
      Caption = - end
     object Copy1: TMenuItem
       Action = EditCopy1
     end
     object Paste1: TMenuItem
       Action = EditPaste1
     end
     object Cut1: TMenuItem
       Action = EditCut1
     end
     object N3: TMenuItem
      Caption = - end
     object Undo1: TMenuItem
       Action = EditUndo1
     end
     object Delete1: TMenuItem
       Action = EditDelete1
     end
   end
end
```
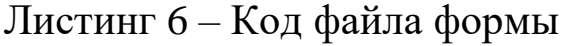

```
Лист
33
```
#### ЗАКЛЮЧЕНИЕ

В данной курсовой работе удалось разработать программу с использованием компонентов среды визуального проектирования Delphi. Выполнение курсовой работы было разделено на два этапа:

- теоретический анализ поставленной задачи, включающий в себя постановку задачи, выделение основных классов, выделение основных действия и алгоритмов их реализации;
- программная реализация задачи средствами Delphi.

Итогом курсовой работы можно считать закрепление знаний в области создания алгоритмов, навыков программирования на языке Pascal и создании приложений для операционных системы, полученных в ходе курса "объектно-ориентированное программирование".

### БИБЛИОГРАФИЧЕСКИЙ СПИСОК

1. Архангельский, А.Я. Программирование в Delphi: Учебник по классическим версиям Delphi / А.Я. Архангельский. - М.: Бином-Пресс, 2014. - 816 c. 2. Архангельский, А.Я. Программирование в Delphi: Учебник по классическим версиям Delphi / А.Я. Архангельский. - М.: Бином, 2014. - 816 c. 3. Архангельский, А.Я. Программирование в Delphi для Windows. Версии 2006, 2007. Turbo Delphi / А.Я. Архангельский. - М.: Бином, 2014. - 1240 c. 4. Архангельский, А.Я. Программирование в Delphi для Windows. Версии 2006, 2007, Turbo Delphi / А.Я. Архангельский. - М.: Бином-Пресс, 2014. - 1248 c. 5. Белов, В.В. Программирование в Delphi: процедурное, объектноориентированное, визуальное: Учебное пособие для вузов / В.В. Белов, В.И. Чистякова. - М.: РиС, 2015. -240c. 6. Белов, В.В. Программирование в Delphi: процедурное, объектноориентированное, визуальное: Учебное пособие для вузов / В.В. Белов, В.И. Чистякова. - М.: ГЛТ , 2015.-240c. 7. Кузан, Д.Я. Программирование Win32 API в Delphi / Д.Я. Кузан. - СПб.: BHV, 2013.-368c.

8. Осипов, Д. Delphi. Профессиональное программирование / Д. Осипов. - СПб.: Символ-плюс,2016.-1056c.

9. Санников, Е. Курс практического программирования в Delphi. Объектно ориентированное программирование / Е. Санников. - М.: Солон-пресс, 2014. -  $188$  c.

10. Фаронов, В. Delphi. Программирование на языке высокого уровня / В. Фаронов. - СПб.: Питер, 2014. - 640 c.